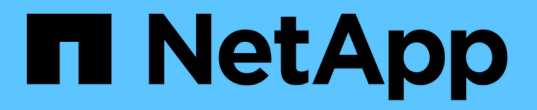

### 모든 **SAN** 프로토콜에 대한 **LIF** 관리 ONTAP 9

NetApp September 12, 2024

This PDF was generated from https://docs.netapp.com/ko-kr/ontap/san-admin/manage-lifs-all-sanprotocols-concept.html on September 12, 2024. Always check docs.netapp.com for the latest.

# 목차

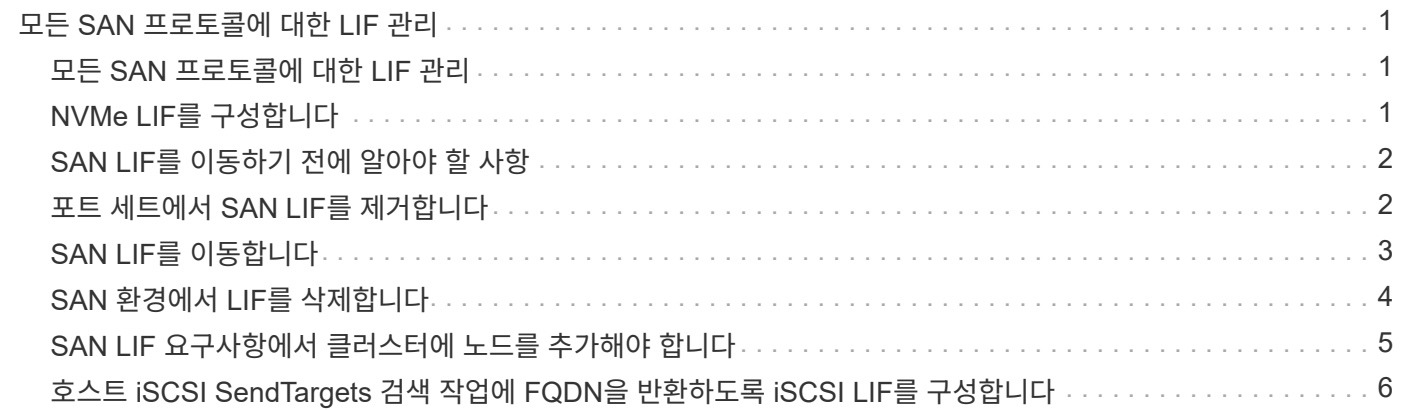

# <span id="page-2-0"></span>모든 **SAN** 프로토콜에 대한 **LIF** 관리

## <span id="page-2-1"></span>모든 **SAN** 프로토콜에 대한 **LIF** 관리

이니시에이터는 SAN 환경의 클러스터에 대한 페일오버 기능에 MPIO(다중 경로 I/O) 및 ALUA(Asymmetric Logical Unit Access)를 사용해야 합니다. 노드에 장애가 발생할 경우 LIF는 장애가 발생한 파트너 노드의 IP 주소를 마이그레이션하거나 가정하지 않습니다. 대신, 호스트에서 ALUA를 사용하여 LIF를 통해 LUN 액세스를 위한 적절한 경로를 선택해야 합니다.

HA 쌍에서 처리하는 LUN에 대한 액세스를 허용하려면 논리 인터페이스(LIF)를 사용하여 HA 쌍의 각 노드에서 하나 이상의 iSCSI 경로를 생성해야 합니다. SAN을 지원하는 모든 SVM(스토리지 가상 머신)마다 하나의 관리 LIF를 구성해야 합니다.

직접 연결 또는 이더넷 스위치 사용이 연결에 지원됩니다. 두 가지 연결 유형에 대해 LIF를 생성해야 합니다.

• SAN을 지원하는 모든 SVM(스토리지 가상 머신)마다 하나의 관리 LIF를 구성해야 합니다. 노드당 두 개의 LIF를 구성할 수 있으며, FC와 함께 사용되는 각 패브릭과 iSCSI용 이더넷 네트워크를 각각 하나씩 구성할 수 있습니다.

LIF를 생성한 후 포트 세트에서 제거하고 SVM(스토리지 가상 머신) 내의 다른 노드로 이동한 후 삭제할 수 있습니다.

#### 관련 정보

- ["LIF over veiw](https://docs.netapp.com/ko-kr/ontap/networking/configure_lifs_@cluster_administrators_only@_overview.html#lif-failover-and-giveback)[를](https://docs.netapp.com/ko-kr/ontap/networking/configure_lifs_@cluster_administrators_only@_overview.html#lif-failover-and-giveback) [구성합니다](https://docs.netapp.com/ko-kr/ontap/networking/configure_lifs_@cluster_administrators_only@_overview.html#lif-failover-and-giveback)["](https://docs.netapp.com/ko-kr/ontap/networking/configure_lifs_@cluster_administrators_only@_overview.html#lif-failover-and-giveback)
- ["LIF](https://docs.netapp.com/ko-kr/ontap/networking/create_a_lif.html)[를](https://docs.netapp.com/ko-kr/ontap/networking/create_a_lif.html) [생성합니다](https://docs.netapp.com/ko-kr/ontap/networking/create_a_lif.html)["](https://docs.netapp.com/ko-kr/ontap/networking/create_a_lif.html)

### <span id="page-2-2"></span>**NVMe LIF**를 구성합니다

NVMe LIF를 구성할 때 특정 요구사항을 충족해야 합니다.

시작하기 전에

NVMe는 LIF를 생성하는 FC 어댑터에서 지원되어야 합니다. 지원되는 어댑터는 에 나와 있습니다 ["Hardware](https://hwu.netapp.com) [Universe"](https://hwu.netapp.com).

이 작업에 대해

ONTAP 9.12.1 이상부터 최대 12개 노드에서 노드당 두 개의 NVMe LIF를 구성할 수 있다. ONTAP 9.11.1 이하 버전에서는 최대 2개 노드에서 노드당 두 개의 NVMe LIF를 구성할 수 있다.

NVMe LIF를 생성할 때 다음 규칙이 적용됩니다.

- NVMe는 데이터 LIF에서 유일한 데이터 프로토콜일 수 있습니다.
- SAN을 지원하는 모든 SVM에 대해 하나의 관리 LIF를 구성해야 합니다.
- ONTAP 9.5 이상의 경우 네임스페이스가 포함된 노드와 노드의 HA 파트너에 NVMe LIF를 구성해야 합니다.
- ONTAP 9.4만 해당:
	- NVMe LIF 및 네임스페이스는 동일한 노드에서 호스팅되어야 합니다.
	- SVM당 하나의 NVMe 데이터 LIF만 구성할 수 있습니다.

단계

1. LIF를 생성합니다.

network interface create -vserver <SVM\_name> -lif <LIF\_name> -role <LIF\_role> -data-protocol {fc-nvme|nvme-tcp} -home-node <home\_node> -home-port <home port>

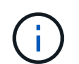

NVMe/TCP는 ONTAP 9.10.1 이상부터 사용할 수 있습니다.

2. LIF가 생성되었는지 확인합니다.

network interface show -vserver <SVM\_name>

NVMe/TCP LIF 생성 후 포트 8009에서 검색을 수신합니다.

### <span id="page-3-0"></span>**SAN LIF**를 이동하기 전에 알아야 할 사항

클러스터에 노드 추가, 클러스터에서 노드 삭제 등과 같이 클러스터의 콘텐츠를 변경하는 경우에는 LIF 이동만 수행해야 합니다. LIF 이동을 수행할 경우 FC 패브릭을 재존치하거나 클러스터의 연결된 호스트와 새로운 타겟 인터페이스 간에 새 iSCSI 세션을 생성할 필요가 없습니다.

네트워크 인터페이스 이동 명령을 사용하면 SAN LIF를 이동할 수 없습니다. SAN LIF는 LIF를 오프라인 상태로 전환하고 LIF를 다른 홈 노드 또는 포트로 이동한 다음, 새로운 위치에서 온라인 상태로 다시 전환하여 수행해야 합니다. ALUA(Asymmetric Logical Unit Access)는 모든 ONTAP SAN 솔루션의 일부로 이중 경로 및 자동 경로 선택을 제공합니다. 따라서 LIF가 이동을 위해 오프라인 상태로 전환되면 I/O 중단이 발생하지 않습니다. 호스트는 간단히 재시도하여 I/O를 다른 LIF로 이동합니다.

LIF 이동을 사용하면 다음을 중단 없이 수행할 수 있습니다.

- LUN 데이터에 액세스하는 호스트에 전혀 영향을 주지 않는 방식으로 클러스터의 HA 쌍 중 하나를 업그레이드된 HA 쌍으로 교체합니다
- 대상 인터페이스 카드를 업그레이드합니다
- SVM(스토리지 가상 시스템)의 리소스를 클러스터의 한 노드 세트에서 클러스터의 다른 노드 세트로 이동합니다

### <span id="page-3-1"></span>포트 세트에서 **SAN LIF**를 제거합니다

삭제하거나 이동하려는 LIF가 포트 세트에 있는 경우 LIF를 삭제하거나 이동하기 전에 포트 세트에서 LIF를 제거해야 합니다.

이 작업에 대해

다음 절차의 1단계는 하나의 LIF가 포트 세트에 있는 경우에만 수행해야 합니다. 포트 세트가 이니시에이터 그룹에 바인딩되어 있는 경우 포트 세트의 마지막 LIF를 제거할 수 없습니다. 그렇지 않으면 포트 세트에 여러 LIF가 있는 경우 2단계부터 시작할 수 있습니다.

단계

1. 포트 세트에 하나의 LIF만 있는 경우 'lun igroup unbind' 명령을 사용하여 이니시에이터 그룹에서 포트 세트를 바인딩 해제합니다.

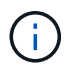

이니시에이터 그룹을 포트 세트에서 바인딩 해제하면 이니시에이터 그룹의 모든 이니시에이터가 모든 네트워크 인터페이스의 이니시에이터 그룹에 매핑된 모든 타겟 LUN에 액세스할 수 있습니다.

'cluster1::> lun igroup unbind-vserver vs1-igroup ig1'

2. 'lun 포트셋 제거' 명령을 사용하여 포트 세트에서 LIF를 제거합니다.

'cluster1::> port set remove-vserver vs1-포트셋 PS1-port-name liff 1'

# <span id="page-4-0"></span>**SAN LIF**를 이동합니다

노드를 오프라인 상태로 전환해야 하는 경우 SAN LIF를 이동하여 WWPN과 같은 구성 정보를 유지하고 스위치 패브릭의 재조닝(zoning)을 방지할 수 있습니다. SAN LIF가 이동되기 전에 먼저 오프라인으로 전환되어야 하므로 호스트 트래픽은 호스트 다중 경로 소프트웨어를 통해 LUN에 대한 무중단 액세스를 제공해야 합니다. SAN LIF를 클러스터의 아무 노드로 이동할 수 있지만 SVM(스토리지 가상 머신) 간에 SAN LIF를 이동할 수 없습니다.

필요한 것

LIF가 포트 세트의 구성원인 경우 LIF를 다른 노드로 이동하기 전에 포트 세트에서 LIF를 제거해야 합니다.

이 작업에 대해

이동하려는 LIF의 대상 노드 및 물리적 포트는 동일한 FC 패브릭 또는 이더넷 네트워크에 있어야 합니다. LIF를 적절하게 구역이 되어 있지 않은 다른 패브릭으로 이동하거나 iSCSI 이니시에이터와 타겟 간의 연결이 없는 이더넷 네트워크로 LIF를 이동할 경우 LUN을 다시 온라인 상태로 전환할 때 LUN에 액세스할 수 없습니다.

#### 단계

1. LIF의 관리 및 운영 상태를 봅니다.

'network interface show -vserver\_vserver\_name\_'

2. LIF의 상태를 '자체'(오프라인)로 변경합니다.

'network interface modify -vserver\_vserver\_name\_-lif\_LIF\_name\_-status-admin down'

3. LIF를 새 노드 및 포트에 할당합니다.

'network interface modify -vserver vserver name -lif LIF name -home-node node name -home -port\_port\_name\_'

4. LIF의 상태를 '위쪽'(온라인)으로 변경합니다.

'network interface modify -vserver\_vserver\_name\_-lif\_LIF\_name\_-status-admin up

5. 변경 사항 확인:

# <span id="page-5-0"></span>**SAN** 환경에서 **LIF**를 삭제합니다

LIF를 삭제하기 전에 LIF에 연결된 호스트가 다른 경로를 통해 LUN에 액세스할 수 있는지 확인해야 합니다.

필요한 것

삭제하려는 LIF가 포트 세트의 구성원인 경우 LIF를 삭제하려면 먼저 포트 세트에서 LIF를 제거해야 합니다.

시스템 관리자

ONTAP 시스템 관리자(9.7 이상)가 설치된 LIF를 삭제합니다.

단계

- 1. System Manager에서 \* Network > Overview \* 를 클릭한 다음 \* Network Interfaces \* 를 선택합니다.
- 2. LIF를 삭제할 스토리지 VM을 선택합니다.
- 3. 을 클릭하고 \* 삭제 \* 를 선택합니다.

#### **CLI**를 참조하십시오

ONTAP CLI에서 LIF를 삭제합니다.

```
단계
```
1. 삭제할 LIF와 현재 포트의 이름을 확인합니다.

'network interface show - vserver\_vserver\_name \_'

2. LIF를 삭제합니다.

```
네트워크 인터페이스 삭제
```
'network interface delete-vserver vs1-lif lif liff li1'

3. LIF를 삭제했는지 확인합니다.

```
네트워크 인터페이스 쇼
```
네트워크 인터페이스 show-vserver vs1

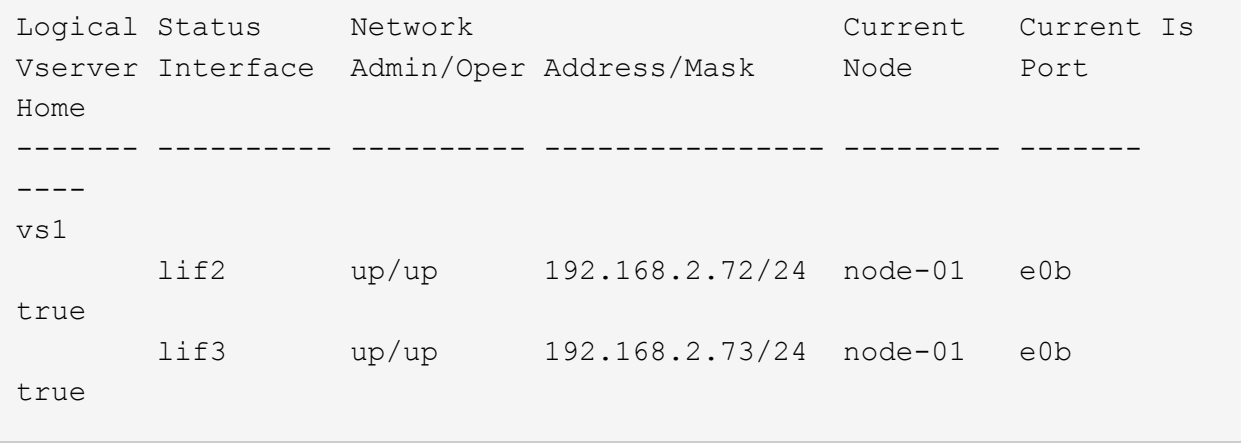

# <span id="page-6-0"></span>**SAN LIF** 요구사항에서 클러스터에 노드를 추가해야 합니다

클러스터에 노드를 추가할 때는 특정 고려 사항을 염두에 두어야 합니다.

• 새 노드에서 LUN을 생성하기 전에 필요에 따라 새 노드에 LIF를 생성해야 합니다.

- 호스트에서 호스트 스택 및 프로토콜에 따라 이러한 LIF를 검색해야 합니다.
- 클러스터 인터커넥트 네트워크를 사용하지 않고 LUN 및 볼륨 이동을 수행할 수 있도록 새 노드에 LIF를 생성해야 합니다.

## <span id="page-7-0"></span>호스트 **iSCSI SendTargets** 검색 작업에 **FQDN**을 반환하도록 **iSCSI LIF**를 구성합니다

ONTAP 9부터 호스트 OS가 iSCSI SendTargets 검색 작업을 전송할 때 FQDN(정규화된 도메인 이름)을 반환하도록 iSCSI LIF를 구성할 수 있습니다. FQDN은 호스트 OS와 스토리지 서비스 사이에 NAT(Network Address Translation) 디바이스가 있는 경우에 유용합니다.

이 작업에 대해

NAT 장치의 한 쪽에 있는 IP 주소는 다른 쪽에는 의미가 없지만 FQDN은 양쪽에서 의미를 가질 수 있습니다.

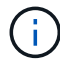

FQDN 값 상호 운용성 제한은 모든 호스트 OS에서 128자입니다.

단계

1. 권한 설정을 고급으로 변경합니다.

세트 프리빌리지 고급

2. FQDN을 반환하도록 iSCSI LIF 구성:

"vserver iSCSI interface modify -vserver\_SVM\_name\_-lif\_iscsi\_LIF\_name\_-SendTargets\_FQDN"

다음 예에서는 iSCSI LIF가 storagehost-005.example.com 를 FQDN으로 반환하도록 구성되어 있습니다.

'vserver iscsi interface modify -vserver vs1 -lif vs1\_iSCSI1-SendTargets-FQDN storagehost-005.example.com'

3. SendTargets가 FQDN인지 확인합니다.

'vserver iscsi interface show -vserver\_SVM\_name\_-fields SendTargets-FQDN'

이 예제에서 storagehost-005.example.com 은 SendTargets-FQDN 출력 필드에 표시됩니다.

```
cluster::vserver*> vserver iscsi interface show -vserver vs1 -fields
sendtargets-fqdn
vserver lif sendtargets-fqdn
------- ---------- ---------------------------
vs1 vs1_iscsi1 storagehost-005.example.com
vs1 vs1_iscsi2 storagehost-006.example.com
```
#### 관련 정보

["ONTAP](https://docs.netapp.com/ko-kr/ontap/concepts/manual-pages.html) [명령](https://docs.netapp.com/ko-kr/ontap/concepts/manual-pages.html) 참조입[니다](https://docs.netapp.com/ko-kr/ontap/concepts/manual-pages.html)["](https://docs.netapp.com/ko-kr/ontap/concepts/manual-pages.html)

Copyright © 2024 NetApp, Inc. All Rights Reserved. 미국에서 인쇄됨 본 문서의 어떠한 부분도 저작권 소유자의 사전 서면 승인 없이는 어떠한 형식이나 수단(복사, 녹음, 녹화 또는 전자 검색 시스템에 저장하는 것을 비롯한 그래픽, 전자적 또는 기계적 방법)으로도 복제될 수 없습니다.

NetApp이 저작권을 가진 자료에 있는 소프트웨어에는 아래의 라이센스와 고지사항이 적용됩니다.

본 소프트웨어는 NetApp에 의해 '있는 그대로' 제공되며 상품성 및 특정 목적에의 적합성에 대한 명시적 또는 묵시적 보증을 포함하여(이에 제한되지 않음) 어떠한 보증도 하지 않습니다. NetApp은 대체품 또는 대체 서비스의 조달, 사용 불능, 데이터 손실, 이익 손실, 영업 중단을 포함하여(이에 국한되지 않음), 이 소프트웨어의 사용으로 인해 발생하는 모든 직접 및 간접 손해, 우발적 손해, 특별 손해, 징벌적 손해, 결과적 손해의 발생에 대하여 그 발생 이유, 책임론, 계약 여부, 엄격한 책임, 불법 행위(과실 또는 그렇지 않은 경우)와 관계없이 어떠한 책임도 지지 않으며, 이와 같은 손실의 발생 가능성이 통지되었다 하더라도 마찬가지입니다.

NetApp은 본 문서에 설명된 제품을 언제든지 예고 없이 변경할 권리를 보유합니다. NetApp은 NetApp의 명시적인 서면 동의를 받은 경우를 제외하고 본 문서에 설명된 제품을 사용하여 발생하는 어떠한 문제에도 책임을 지지 않습니다. 본 제품의 사용 또는 구매의 경우 NetApp에서는 어떠한 특허권, 상표권 또는 기타 지적 재산권이 적용되는 라이센스도 제공하지 않습니다.

본 설명서에 설명된 제품은 하나 이상의 미국 특허, 해외 특허 또는 출원 중인 특허로 보호됩니다.

제한적 권리 표시: 정부에 의한 사용, 복제 또는 공개에는 DFARS 252.227-7013(2014년 2월) 및 FAR 52.227- 19(2007년 12월)의 기술 데이터-비상업적 품목에 대한 권리(Rights in Technical Data -Noncommercial Items) 조항의 하위 조항 (b)(3)에 설명된 제한사항이 적용됩니다.

여기에 포함된 데이터는 상업용 제품 및/또는 상업용 서비스(FAR 2.101에 정의)에 해당하며 NetApp, Inc.의 독점 자산입니다. 본 계약에 따라 제공되는 모든 NetApp 기술 데이터 및 컴퓨터 소프트웨어는 본질적으로 상업용이며 개인 비용만으로 개발되었습니다. 미국 정부는 데이터가 제공된 미국 계약과 관련하여 해당 계약을 지원하는 데에만 데이터에 대한 전 세계적으로 비독점적이고 양도할 수 없으며 재사용이 불가능하며 취소 불가능한 라이센스를 제한적으로 가집니다. 여기에 제공된 경우를 제외하고 NetApp, Inc.의 사전 서면 승인 없이는 이 데이터를 사용, 공개, 재생산, 수정, 수행 또는 표시할 수 없습니다. 미국 국방부에 대한 정부 라이센스는 DFARS 조항 252.227-7015(b)(2014년 2월)에 명시된 권한으로 제한됩니다.

#### 상표 정보

NETAPP, NETAPP 로고 및 <http://www.netapp.com/TM>에 나열된 마크는 NetApp, Inc.의 상표입니다. 기타 회사 및 제품 이름은 해당 소유자의 상표일 수 있습니다.